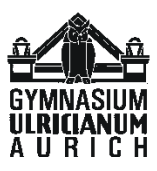

#### **Liebe Schülerinnen und Schüler der Klassen 11**

Wir werden die Wahl der Kurse auch in diesem Jahr per Interneteingabe durchführen. Nach Abschluss eurer Wahl müsst ihr euren Wahlbogen ausdrucken. Diesen Wahlbogen unterschreibt ihr und ein Erziehungsberechtigter!

Nach Abgabe der Bögen beim Klassenlehrer werden sie im Sekretariat 2 eingescannt.

Während eurer Eingabe im Internetportal wird laufend überprüft, ob die Wahlen den Vorgaben entsprechen. Ihr könnt relativ sicher sein, dass nach Abschluss eurer Wahl alles erlasskonform ist.

Findet ihr trotzdem Ungereimtheiten oder Fehler, mailt mich unter Uwe.Gruenhage@ulricianum-aurich.de an oder kommt direkt zu mir.

Nun zum Vorgehen:

1. Im Internetexplorer / Firefox / Safari / Chrome / Opera o.a. wird folgende Seite angewählt: http://kurswahlen.nibis.de/

(der obige Link kann durch Mausklick direkt ausgeführt werden)

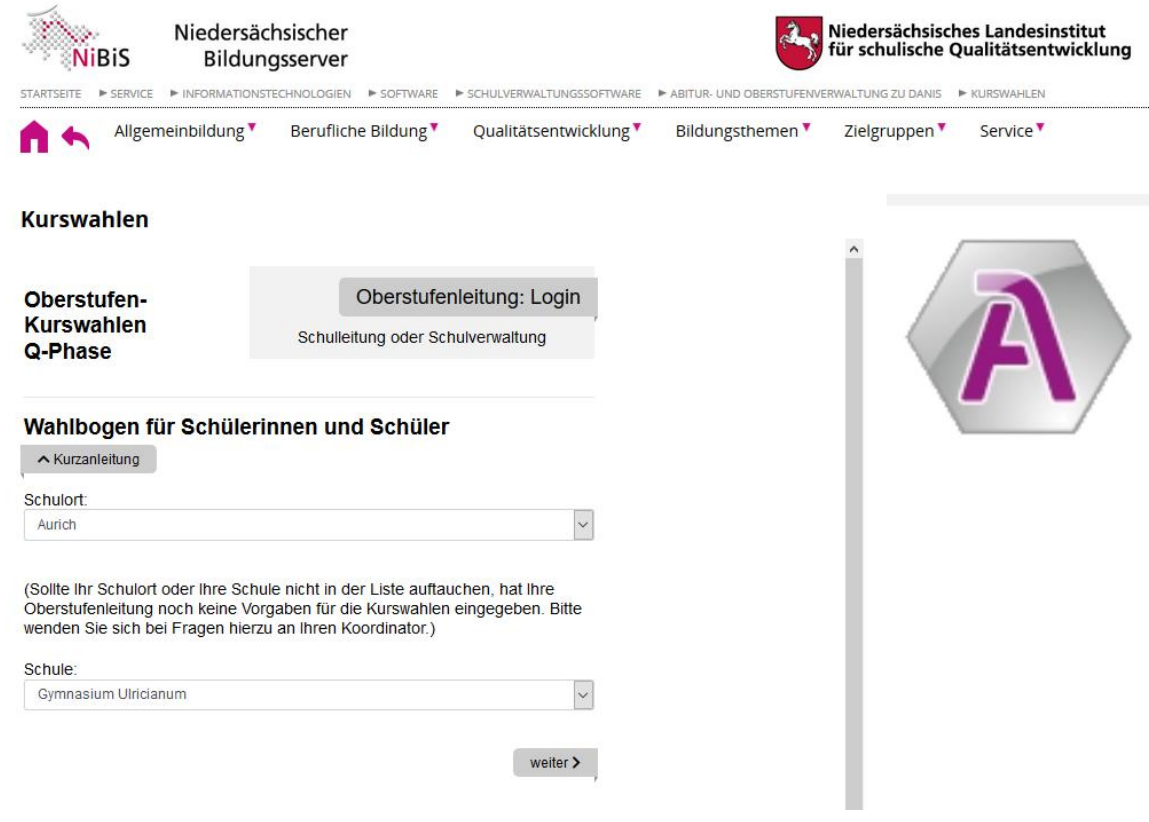

2. Namen und Apollon-Schülernummer eintragen: Beide Eintragungen müssen mit den Apollon-Daten übereinstimmen. Die Klassenleiter/innen bekommen eine Namensliste mit zugehöriger Schülernummer. Bitte aufschreiben und nicht verlieren.

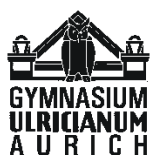

3. Es ist ganz wichtig, dass die Schülernummer korrekt eingegeben wird. Also bitte prüfen!  $Portale$  **AA**  $Q$ 

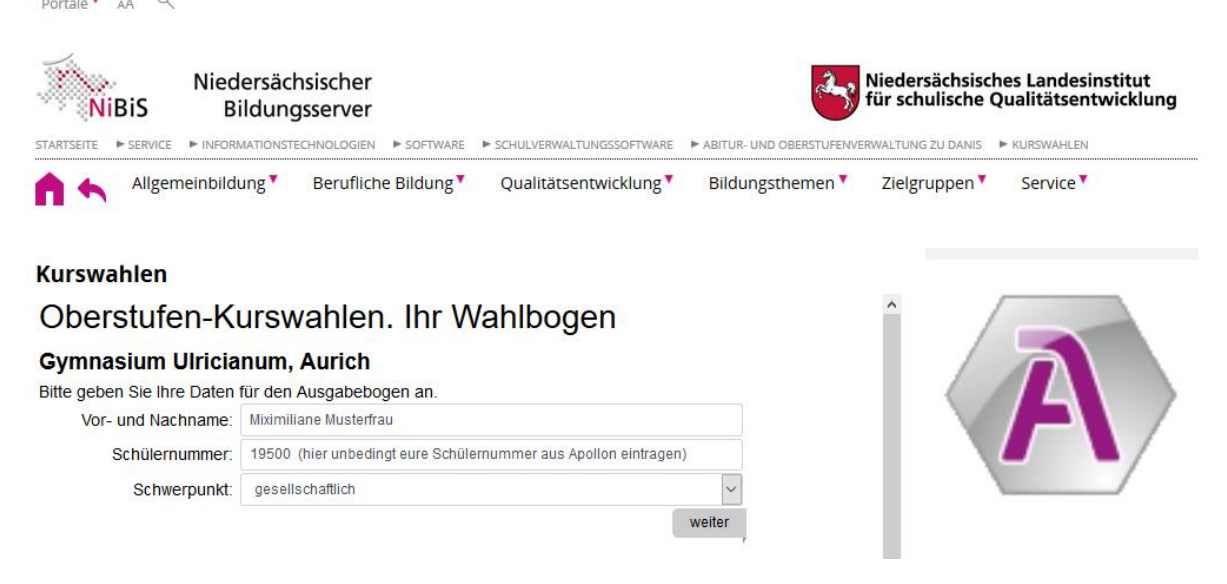

4. Nun kommt die Eingabe der P-Fächer. Es gibt in roter Farbe gedruckte Hinweise zur weiteren Eingabe. Wenn diese Hinweise verschwunden sind, ist die P-Fach-Wahl erlassgemäß und der nächste Kasten mit den Ergänzungsfächern erscheint.

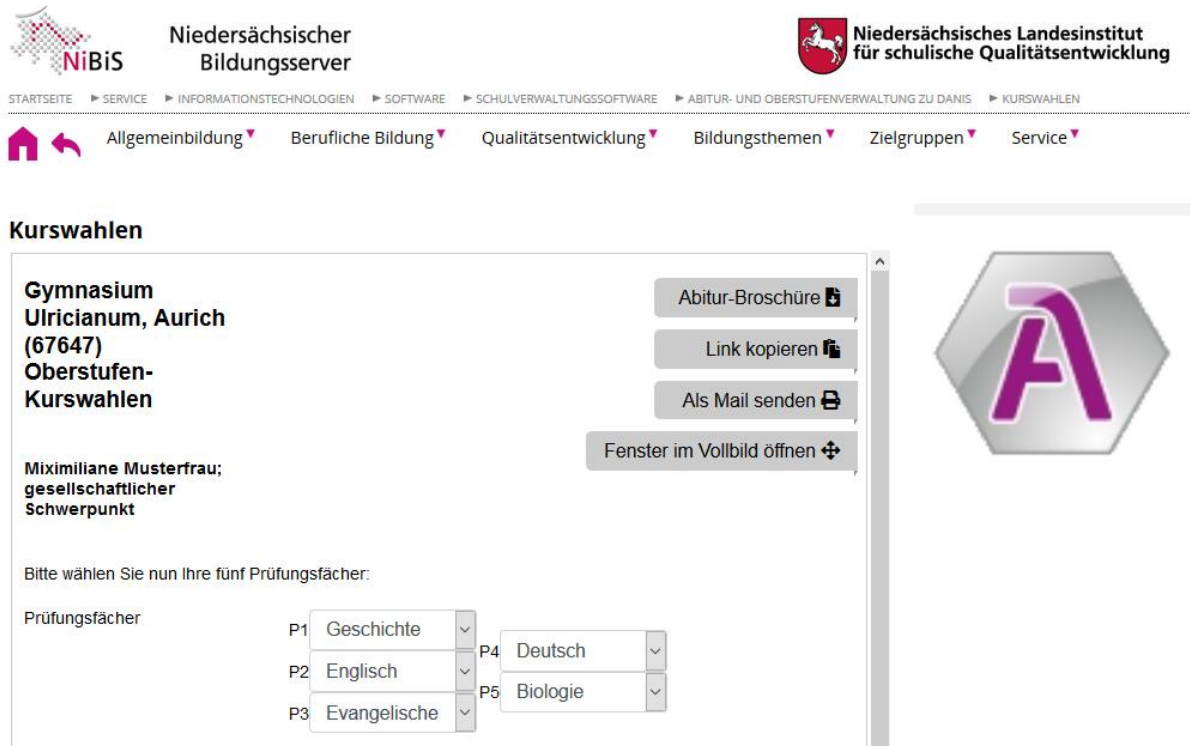

5. Bei den Ergänzungsfächern wählt man die restlichen Auflagenfächer (oder mehr). Gewählte Fächer verschwinden aus der Auswahl.

Bitte beachten:

- in einigen Fächern kann angegeben werden, wann das Fach belegt werden soll. Bei der Optimierung können diese Wünsche nicht immer realisiert werden,
- G3-Fächer, die nur im 12. Jahrgang gewählt werden sollen, bitte mit "xxx(G3)1-2" anwählen,
- Sport wird hier nur global gewählt! Die Wahl der Sportarten- und Kurse läuft weiterhin getrennt.

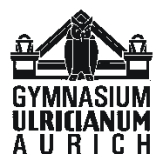

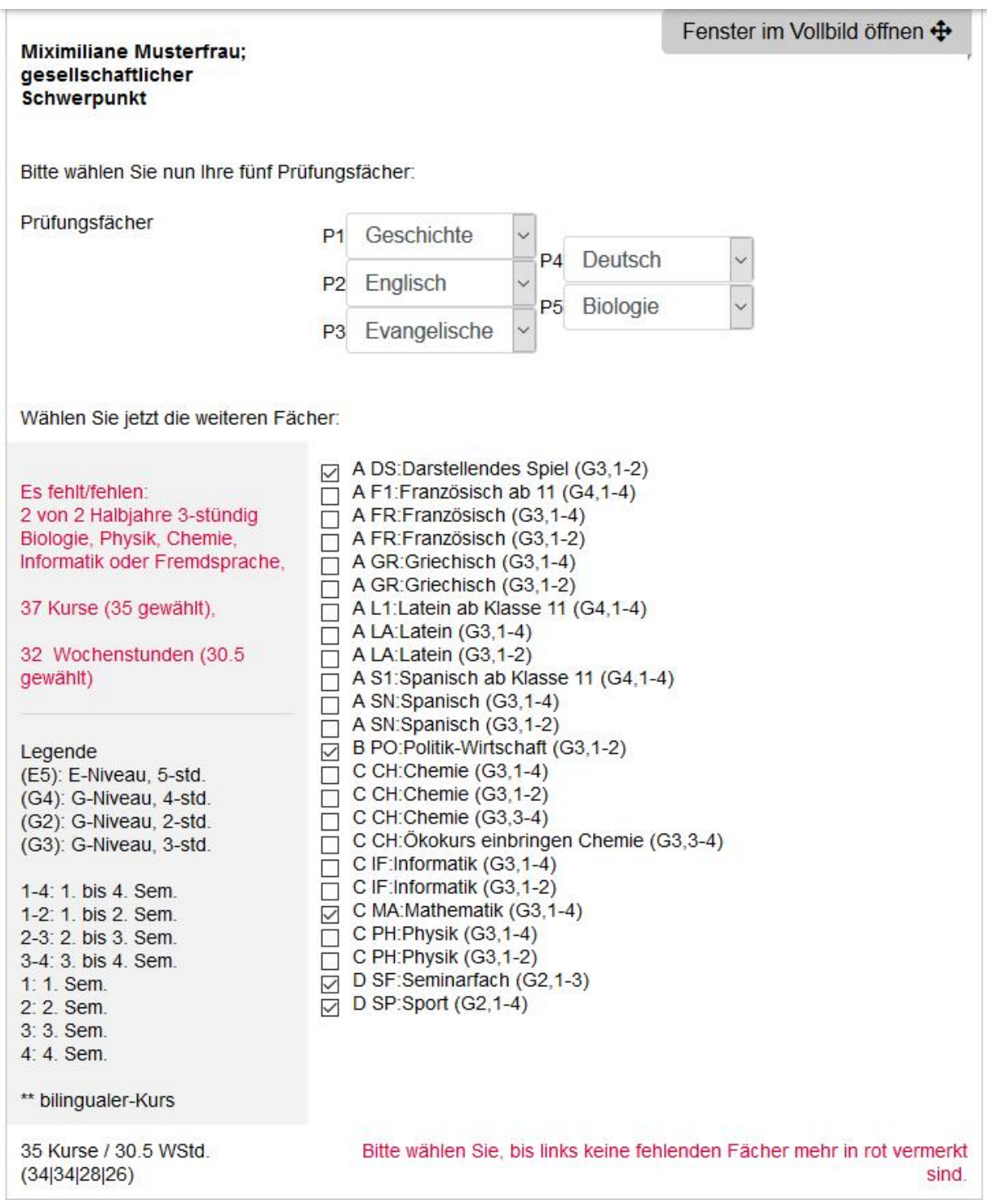

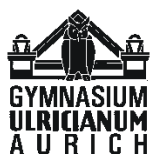

6. Zu guter letzt können noch weitere Fächer gewählt werden.

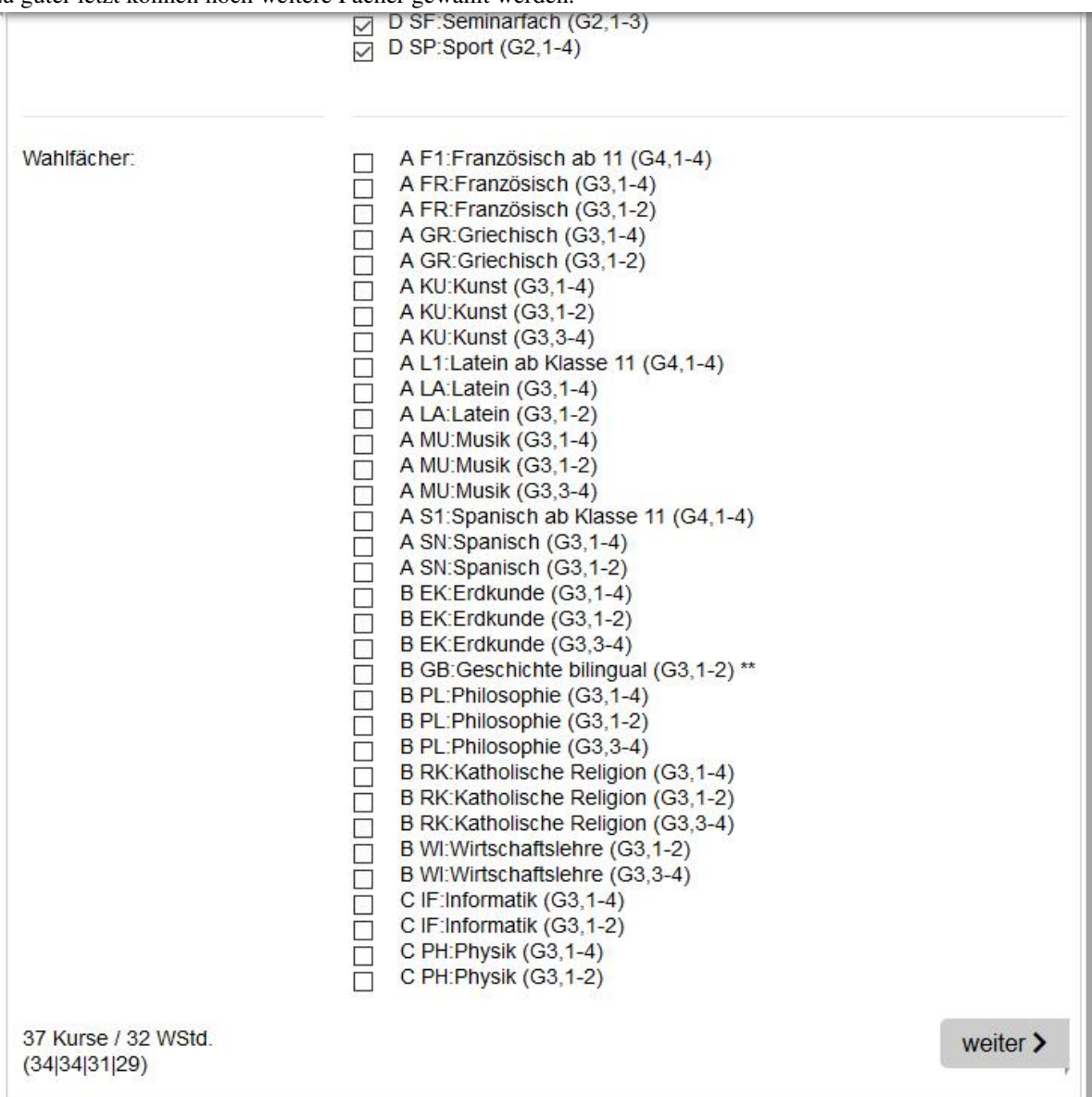

Jetzt ist auch das Feld <weiter> aktivierbar.

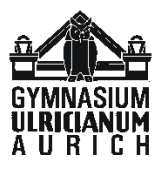

7. Es erscheint der Fachwahlbogen mit den gewählten Fächern und 4 Barcodefeldern, der dann bitte ausgedruckt und unterschrieben von einem Erziehungsberechtigten beim Klassenlehrer abgegeben werden muß.

> Name: Miximiliane Musterfrau Schülernummer: 19500 (hier unbedingt eure Schülernummer aus Apollon eintragen) Schwerpunkt: gesellschaftlich

Prüfungsfächer: Geschichte, Englisch, Evangelische Religion, Deutsch, Biologie Kern- und Ergänzungsfächer: Darstellendes Spiel(G3|1-2), Mathematik(G3|1-4), Ökokurs einbringen Chemie(G3|3-4), Politik-Wirtschaft(G3|1-2), Seminarfach(G2|1-3), Sport(G2|1-4)

Wahlfächer:

圆

codierte Fächerwahlen:

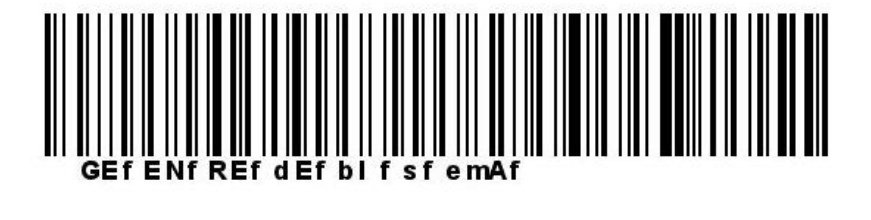

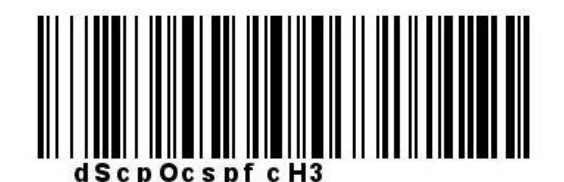

Gesamter Code: 19500 (hier unbedingt eure Schülernummer aus Apollon eintragen)3GEfENfREfdEfblfsfemAfdScpOcspfcH3

Ort, Datum

Unterschrift der Schülerin / des Schülers

ggf. Unterschrift d. Erziehungsberechtigten

- 8. Bei fehlerhaften Eingaben oder wenn ihr euch anders entschieden habt, wählt ihr die Seite bitte erneut an und beginnt wieder bei Punkt 1!
- 9. BITTE: Markiert mit Farbe den Klartext folgender Wahlen: G4 Spanisch ab 11, G3 Spanisch ab 7, Ökokurs Damit erleichtert ihr uns kräftig die Arbeit. Vielen Dank!

Ich wünsche viel Spaß und Erfolg bei der diesjährigen Fachwahl zur Qualifikationsphase.

*Uwe Grünhage*